**Εισαγωγική Επιμόρφωση για την εκπαιδευτική αξιοποίηση ΤΠΕ (Επιμόρφωση Β1 Επιπέδου)**

**Συστάδα Β1.3: Μαθηματικά, Πληροφορική, Οικονομία – Διοίκηση Επιχειρήσεων**

# **Συνεδρία 5**

# **Εκπαιδευτικές χρήσεις επεξεργασίας κειμένου και υπολογιστικών φύλλων Εκπαιδευτικές χρήσεις συνεργατικών περιβαλλόντων Ιστολόγια**

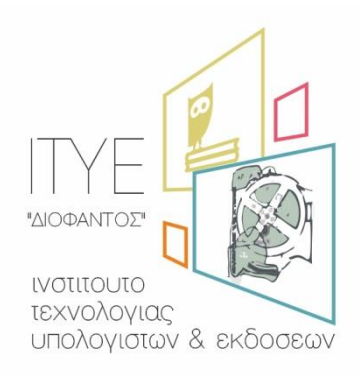

Διεύθυνση Επιμόρφωσης & Πιστοποίησης

**Έκδοση 2 η**

# **Νοέμβριος 2017**

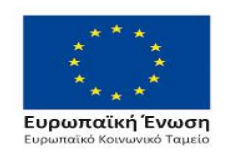

Επιχειρησιακό Πρόγραμμα Ανάπτυξη Ανθρώπινου Δυναμικού, Εκπαίδευση και Διά Βίου Μάθηση

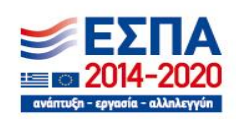

Με τη συγχρηματοδότηση της Ελλάδας και της Ευρωπαϊκής Ένωσης

# **ΠΕΡΙΕΧΟΜΕΝΑ**

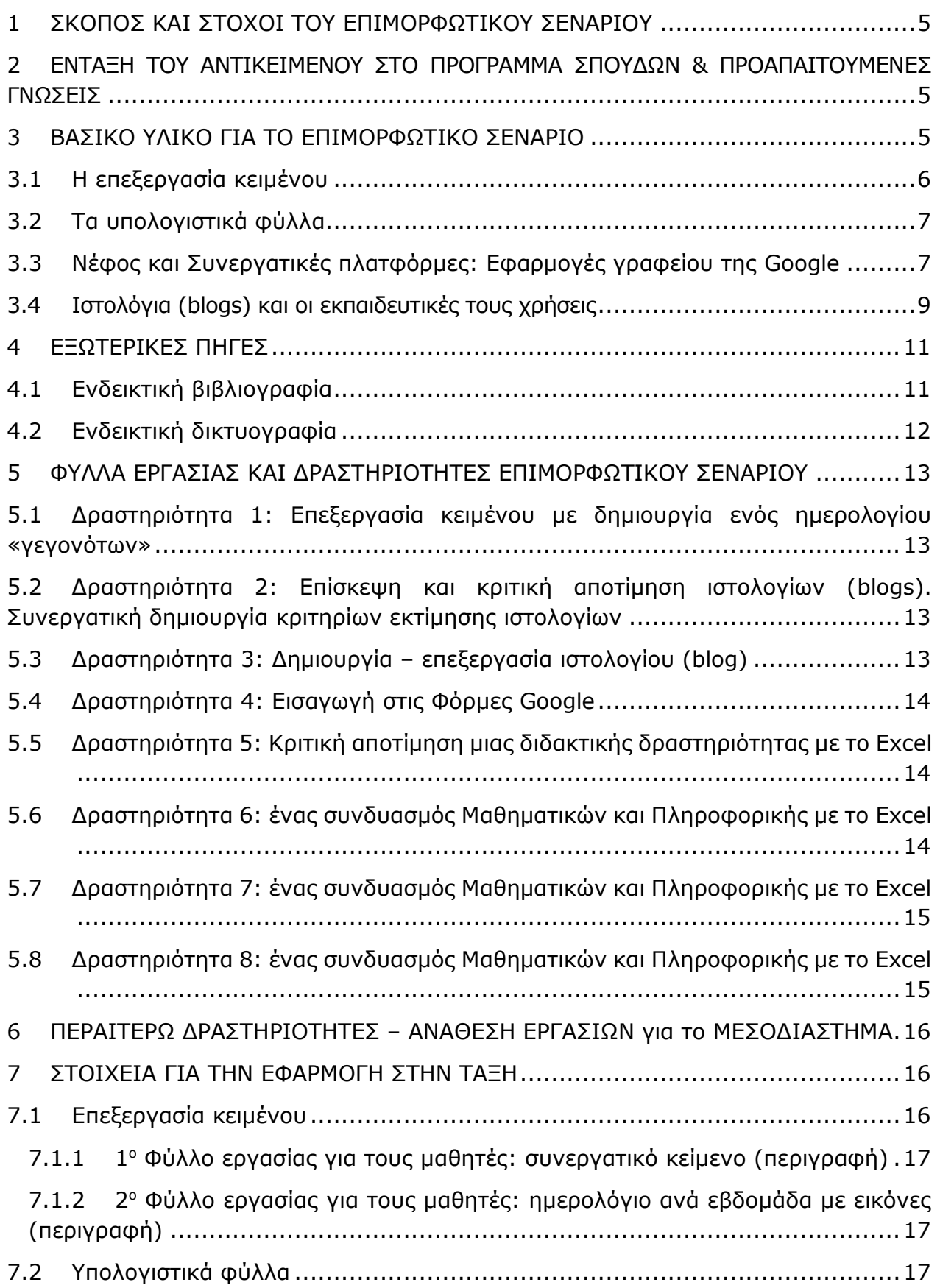

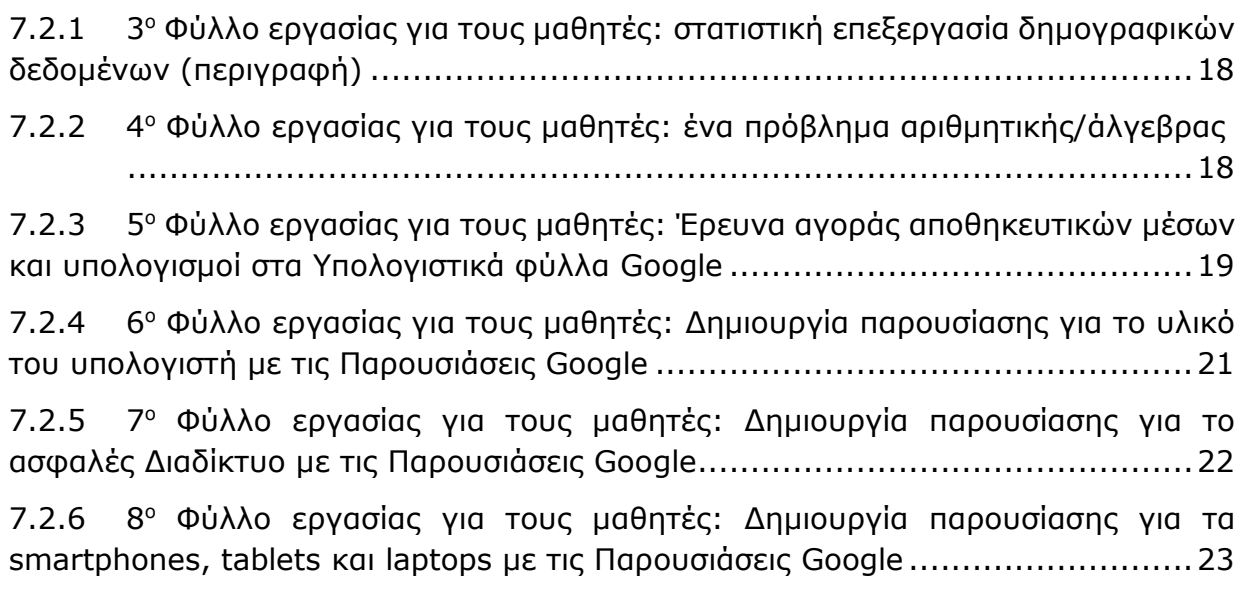

# <span id="page-4-0"></span>**1 ΣΚΟΠΟΣ ΚΑΙ ΣΤΟΧΟΙ ΤΟΥ ΕΠΙΜΟΡΦΩΤΙΚΟΥ ΣΕΝΑΡΙΟΥ**

Οι επιμορφούμενοι

- (1) να κατανοήσουν μερικές σημαντικές διαφορές ανάμεσα στα ψηφιακά και τα μη ψηφιακά κείμενα και επίσης να αποκτήσουν βασικές γνώσεις για τα ιδιαίτερα χαρακτηριστικά των επεξεργαστών κειμένου διαφόρων ειδών
- (2) να γνωρίσουν βασικές τεχνικές και μεθόδους για τη χρήση του επεξεργαστή κειμένου στη διδασκαλία, έτσι ώστε να είναι σε θέση να επινοήσουν και επιπλέον, δικές τους, χρήσεις και εφαρμογές.
- (3) να γνωρίσουν βασικές τεχνικές και μεθόδους για τη χρήση των υπολογιστικών φύλλων στη διδασκαλία, έτσι ώστε να είναι σε θέση να επινοήσουν και επιπλέον, δικές τους, χρήσεις και εφαρμογές.
- (4) Να γνωρίσουν τους βασικούς τρόπους λειτουργίας των ψηφιακών περιβαλλόντων διαμοίρασης και συνεργατικής επεξεργασίας διαφόρων ντοκουμέντων, και να κατανοήσουν τις νέες δυνατότητες διδακτικές δυνατότητες που προσφέρουν
- (5) Να κατανοήσουν τον τρόπο λειτουργίας του «νέφους» και ορισμένες χρήσεις του στη διδασκαλία
- (6) Να γνωρίσουν βασικά χαρακτηριστικά των ιστολογίων (blogs) και ορισμένες χρήσεις τους στη διδακτική πράξη

# <span id="page-4-1"></span>**2 ΕΝΤΑΞΗ ΤΟΥ ΑΝΤΙΚΕΙΜΕΝΟΥ ΣΤΟ ΠΡΟΓΡΑΜΜΑ ΣΠΟΥΔΩΝ & ΠΡΟΑΠΑΙΤΟΥΜΕΝΕΣ ΓΝΩΣΕΙΣ**

Εκτιμάται ότι το υλικό μπορεί να χρησιμοποιηθεί για τη δημιουργία μαθημάτων (επί τούτου) είτε στην Πρωτοβάθμια Εκπαίδευση, είτε στο Γυμνάσιο, στο πλαίσιο του μαθήματος της Πληροφορικής (ενδεχομένως και στα πλαίσια άλλων μαθημάτων). Για το ΕΠΑΛ και το Γενικό Λύκειο, κατ' εκτίμηση του εκπαιδευτικού, μπορούν να διδαχθούν συγκεκριμένες ενότητες.

Η επεξεργασία κειμένου θεωρείται ότι γενικά είναι γνωστή στους επιμορφούμενους καθώς και ένας κάποιος βαθμός εξοικείωσης με τα υπολογιστικά φύλλα (εκτιμάται ότι οι επιμορφούμενοι έχουν ήδη συναντήσει δεδομένα οργανωμένα σε πίνακες Excel και γνωρίζουν ότι στα υπολογιστικά φύλλα μπορούν να εκτελεστούν πράξεις – ακόμη και αν δε μπορούν να τις διαχειριστούν οι ίδιοι με ευχέρεια). Στα υπόλοιπα θέματα (όπως τα συνεργατικά περιβάλλοντα και τα ιστολόγια) αναμένεται ότι ορισμένοι επιμορφούμενοι θα έχουν γνώσεις (ενδεχομένως και προηγμένες γνώσεις), αλλά στο επιμορφωτικό υλικό θεωρείται ότι οι επιμορφούμενοι δε γνωρίζουν τα θέματα αυτά.

# <span id="page-4-2"></span>**3 ΒΑΣΙΚΟ ΥΛΙΚΟ ΓΙΑ ΤΟ ΕΠΙΜΟΡΦΩΤΙΚΟ ΣΕΝΑΡΙΟ**

Το επιμορφωτικό υλικό είναι χωρισμένο σε τμήματα που αντιστοιχούν σε επιμέρους, αλλά

αλληλοσυνδεόμενα μέρη (επεξεργασία κειμένου κ.λπ.)

# <span id="page-5-0"></span>**3.1 Η επεξεργασία κειμένου**

Ο επεξεργαστής κειμένου αποτελεί ένα πολύ ισχυρό μέσο («εργαλείο») διδασκαλίας, καθώς μπορεί να χρησιμοποιηθεί στη διδασκαλία με πολλούς και ποικίλους τρόπους.

Έτσι, η χρήση του επεξεργαστή κειμένου μπορεί να αποτελέσει τον *πυρήνα* για μια διδασκαλία ή να αποτελέσει το βασικό μέσο για δραστηριότητες προγύμνασης και εξάσκησης (drill and practice), δραστηριότητες κατευθυνόμενες, για καθαρά εποικοδομιστικές ή ακόμη και κοινωνιο-εποικοδομιστικές δραστηριότητες.

Θα πρέπει να αναφερθεί ότι το λογισμικό που χρησιμοποιείται ευρύτερα στο σχολείο είναι το Word της Microsoft, ένα λογισμικό το οποίο αλλάζει συχνά εκδόσεις, μερικές φορές με σημαντικές διαφορές στη διεπαφή του και με σημαντικά προβλήματα στην προς «τα πίσω» συμβατότητα (δηλαδή οι διαφορές ανάμεσα στις εκδόσεις δεν είναι μόνο θέμα εμπλουτισμού του λογισμικού, αλλά καθιστούν προβληματική ή αδύνατη την επεξεργασία ενός κειμένου αν χρησιμοποιηθεί παλιότερη έκδοση του λογισμικού). Θα πρέπει να τονιστεί ότι αποτελεί ένα εμπορικό προϊόν. Υπάρχουν ωστόσο λογισμικά με τις ίδιες περίπου δυνατότητες, που ανήκουν στην κατηγορία του Ελεύθερου και Ανοιχτού Λογισμικού, όπως το πρόγραμμα Write του ολοκληρωμένου πακέτου LibreOffice [\(https://el.libreoffice.org/](https://el.libreoffice.org/) για την ελληνική έκδοση. Τελευταία επίσκεψη: Νοέμβριος 2017) ή ακόμη και του Apache OpenOffice [\(http://www.openoffice.org/el/](http://www.openoffice.org/el/) για την ελληνική έκδοση. Τελευταία επίσκεψη: Νοέμβριος 2017). Η συζήτηση για τα πλεονεκτήματα και τα μειονεκτήματά τους σε σχέση με τα εμπορικά προϊόντα, αν και είναι πολύ σημαντική, ξεπερνά τα όρια του επιμορφωτικού αυτού υλικού. Πάντως, ελεύθερη είναι και η χρήση συνεργατικών περιβαλλόντων επεξεργασίας κειμένων που αναφέρονται παρακάτω (Έγγραφα Google).

Έχουν διατυπωθεί αρκετές επιφυλάξεις για τη χρήση των επεξεργαστών κειμένου στη διδασκαλία ή, ακριβέστερα, εγείρονται ενστάσεις σε ορισμένα είδη χρήσης των επεξεργαστών κειμένου: σε πολλές περιπτώσεις χρησιμοποιείται αποκλειστικά για διεκπεραίωση εργασιών *γραμματειακού χαρακτήρα* (όπως οργάνωση και δημιουργία τεστ και ανάθεση εργασιών για το σπίτι). Γίνεται κατ' αυτόν τον τρόπο χρήση ενός πολύ μικρού μέρους των δυνατοτήτων του επεξεργαστή κειμένου, γεγονός που σημαίνει ότι δε χρησιμοποιείται το πλήρες «διδακτικό του δυναμικό».

Επισημαίνεται πάντως ότι ο όρος *επεξεργασία κειμένου* και οι αντίστοιχοι *επεξεργαστές κειμένου* αντιστοιχούν στην πραγματικότητα σε μια πολύ ευρεία κλίμακα λογισμικών και περιβαλλόντων που στοχεύουν στην επεξεργασία, διαχείριση και διαμοίραση κειμένων. Για να δοθούν ορισμένα παραδείγματα, οι *κειμενογράφοι* αποτελούν απλοποιημένα περιβάλλοντα για την επεξεργασία κειμένου, τα *σημειωματάρια* προσφέρουν στοιχειώδεις δυνατότητες (αλλά είναι πολύ απλά στη χρήση τους), οι *εκδότες κειμένων* χρησιμοποιούνται για την έκδοση βιβλίων και άλλων ανάλογων ντοκουμέντων, ενώ τα αρχεία .pdf είναι αναγνώσιμα σε οιοδήποτε σύστημα και οιονδήποτε υπολογιστή.

Με έναν γενικό τρόπο, ως περιβάλλοντα επεξεργασίας κειμένου, στην ευρύτερη εκδοχή

του όρου, μπορούν να θεωρηθούν και τα λογισμικά τύπου *post-it (*μικρά ψηφιακά σημειώματα που «επικολλώνται» στην οθόνη), τα συστήματα δημιουργίας SMS στα κινητά τηλέφωνα και πολλά άλλα συστήματα. Δυνατότητες δημιουργίας και επεξεργασίας «κειμένων» εξάλλου υπάρχουν ενσωματωμένες πρακτικά σε όλα τα περιβάλλοντα όπως τα υπολογιστικά φύλλα, τα προγράμματα ζωγραφικής και σχεδίασης (αλλά δημιουργούν *εικόνες* και όχι *κείμενα*) κ.λπ. Είναι αξιοσημείωτο ότι η φύση και άρα και η επεξεργασία του «κειμένου» σε όλα αυτά τα περιβάλλοντα αλλάζει ουσιωδώς. Ο ψηφιακός κόσμος και οι πρακτικές που τον συνοδεύουν, κατά κάποιον τρόπο, επαναπροσδιορίζουν την έννοια του κειμένου και των χαρακτηριστικών του. Η ανάλυση των ψηφιακών κειμένων από τη σκοπιά αυτή ξεπερνά πάντως το πλαίσιο του παρόντος υλικού.

Ο μεγάλος πλούτος των λειτουργικών χαρακτηριστικών των επεξεργαστών κειμένου διανοίγει πάντως ένα ευρύ φάσμα χρήσεων στη διδασκαλία και μερικές από αυτές περιγράφονται στα φύλλα εργασίας παρακάτω.

# <span id="page-6-0"></span>**3.2 Τα υπολογιστικά φύλλα**

Το λογισμικό που χρησιμοποιείται στην Εκπαίδευση είναι κυρίως το Excel της Microsoft, ένα εμπορικό προϊόν και πάλι. Υπάρχουν ωστόσο λογισμικά με τις ίδιες περίπου δυνατότητες, που ανήκουν στην κατηγορία του Ελεύθερου και Ανοιχτού Λογισμικού, όπως το πρόγραμμα Calc του ολοκληρωμένου πακέτου OpenOffice (δες σχετικές αναφορές παραπάνω και για την επεξεργασία κειμένου). Θα πρέπει να αναφερθεί ότι το Excel ίσως είναι ένα λογισμικό το οποίο δε χρησιμοποιείται ευρέως στην εκπαίδευση – πέραν των Μαθηματικών και των περιπτώσεων πινακοποίησης δεδομένων. Ωστόσο αποτελεί ένα πολύ ισχυρό υπολογιστικό εργαλείο.

Έχουν διατυπωθεί αντιρρήσεις για τη χρήση των υπολογιστικών φύλλων: ότι για παράδειγμα αποκρύπτουν τη μαθηματική διάσταση των προβλημάτων όταν οι μαθητές τα λύνουν στο περιβάλλον τους. Εξάλλου, πολλοί εκπαιδευτικοί θεωρούν ότι η χρήση των υπολογιστικών φύλλων μπορεί να συντελέσει στην «έκπτωση» ορισμένων δεξιοτήτων των μαθητών (όπως η εκτέλεση πράξεων «με το μυαλό»). Σε ποια ηλικία ή τάξη και, γενικότερα, σε ποιες περιπτώσεις και κάτω από ποιες προϋποθέσεις πρέπει να χρησιμοποιούνται υπολογιστικά φύλλα στη διδασκαλία; Όλα αυτά είναι πράγματι σημαντικά προβλήματα και ερωτήματα τα οποία μπορούν να συζητηθούν στο πλαίσιο της επιμόρφωσης με διάφορους τρόπους (σε ένα forum, με μια ανάθεση εργασίας), κατά την κρίση του επιμορφωτή.

# <span id="page-6-1"></span>**3.3 Νέφος και Συνεργατικές πλατφόρμες: Εφαρμογές γραφείου της Google**

Με τον γενικό όρο «υπολογιστικό νέφος» ή «σύννεφο» (cloud) αναφερόμαστε στην *κατ' αίτηση διαδικτυακή κεντρική διάθεση υπολογιστικών πόρων (όπως δίκτυο, εξυπηρετητές, εφαρμογές και υπηρεσίες) με υψηλή ευελιξία, ελάχιστη προσπάθεια από τον χρήστη και υψηλή αυτοματοποίηση. Στο Υπολογιστικό Νέφος η αποθήκευση, η επεξεργασία και η χρήση δεδομένων, λογισμικού και υπηρεσιών γίνεται διαδικτυακά, μέσω απομακρυσμένων υπολογιστών σε κεντρικά Datacenter. Υπηρεσίες όπως η κατ' αίτηση παροχή*  *εικονικών μηχανών, το διαδικτυακό ηλεκτρονικό ταχυδρομείο ή τα κοινωνικά δίκτυα συχνά βασίζονται στην τεχνολογία του Υπολογιστικού Νέφους. Οι χρήστες εξοικονομούν πόρους από την αγορά και συντήρηση λογισμικού, τη συντήρηση ακριβών εξυπηρετητών και εγκαταστάσεων αποθήκευσης δεδομένων. Το SaaS (Software as a Service) αποτελεί μια από τις εκδοχές του Υπολογιστικού Νέφους και αναφέρεται σε Λογισμικό που προσφέρεται διαδικτυακά ως Υπηρεσία στο Νέφος.* (πηγή: Εθνικό Κέντρο Τεκμηρίωσης). Aκόμη, το νέφος λειτουργεί και ως PaaS (Platform as a Service, για παράδειγμα παροχή πλήρους υπηρεσίας διαχείρισης βάσεων δεδομένων στο νέφος) και ως IaaS (Infrastructure as a Service, για παράδειγμα παροχή αποθηκευτικών χώρων στο νέφος). Μια πολύ σημαντική υπηρεσία του νέφους είναι ακριβώς αυτή που επιτρέπει σε έναν χρήστη να έχει πρόσβαση σε αρχεία του από οπουδήποτε (IaaS όπως αναφέρθηκε παραπάνω), σαν να είχε προσαρτημένο τον ίδιο αποθηκευτικό χώρο, τον ίδιο σκληρό δίσκο σε όλους τους υπολογιστές, laptops, tablets κ.λπ. που ενδεχομένως χρησιμοποιεί.

Γνωστές υπηρεσίες νέφους έχουν η εταιρεία Dropbox, η Google (π.χ. Google Drive), η Mega και άλλες. Συνήθως μέχρις ενός ορίου οι υπηρεσίες αυτές προσφέρονται δωρεάν, αλλά χρεώνονται πέραν του ορίου αυτού. Είναι προφανές ότι η βασική ιδέα του νέφους συνδέεται με την παροχή αξιόπιστης, φτηνής και ταχείας πρόσβασης στο Διαδίκτυο και έχει οικονομικές και τεχνικές κυρίως βάσεις: τα δεδομένα στο νέφος δεν κινδυνεύουν να χαθούν αν χαλάσει ένας υπολογιστής, το κόστος της αποθήκευσής τους είναι πολύ μικρότερο από το κόστος σε περισσότερο συμβατικά μέσα, προσφέρουν πρόσβαση χωρίς γεωγραφικούς περιορισμούς, επιτρέπουν αυτόματη, ακαριαία ενημέρωση στην τελευταία έκδοση ενός λογισμικού κ.λπ. Επιπλέον, διευκολύνουν πολύ τη συνεργατική επεξεργασία ντοκουμέντων, καθώς ο δημιουργός ενός αρχείου μπορεί να ρυθμίσει την πρόσβαση σε αυτό και σε άλλους χρήστες. Ωστόσο, πέραν αυτών, υπάρχουν προφανείς επιπτώσεις ή ακριβέστερα δυνατότητες που διανοίγονται για τη διδασκαλία και τη μάθηση.

Όπως αναφέρθηκε λοιπόν, η πρόσβαση σε αρχεία που βρίσκονται στο νέφος μπορεί να επιτρέπεται και σε άλλους χρήστες (εάν το επιτρέψει ο δημιουργός των αρχείων) γεγονός που διευκολύνει σημαντικά τη συνεργατική διαχείρισή τους. Οι εφαρμογές γραφείου της Google λειτουργούν ως SaaS και χρησιμοποιούν αυτήν ακριβώς την τεχνολογία.

Πιο συγκεκριμένα, οι εφαρμογές που είναι γνωστές ως εφαρμογές γραφείου της Google επιτρέπουν στους χρήστες που έχουν λογαριασμό Gmail (δεν είναι πάντοτε απαραίτητο, αλλά είναι σημαντικό) να χρησιμοποιούν online λογισμικά επεξεργασίας κειμένου, υπολογιστικών φύλλων, επεξεργασίας εικόνων (διανυσματικών, τύπου draw και όχι τύπου paint), παρουσιάσεων, βάσεων δεδομένων και ερωτηματολογίων και να δημιουργούν καινούρια έγγραφα στις παραπάνω κατηγορίες. Τα σχετικά λογισμικά δεν εγκαθίστανται στον υπολογιστή του χρήστη, αλλά ο χρήστης έχει πρόσβαση σε αυτά μέσω Διαδικτύου. Επιπλέον, τα δημιουργούμενα έγγραφα (όπως κείμενα, εικόνες κ.λπ.) αποθηκεύονται στο νέφος, οπότε είναι προσβάσιμα από παντού και διαμοιράσιμα σε πολλούς χρήστες.

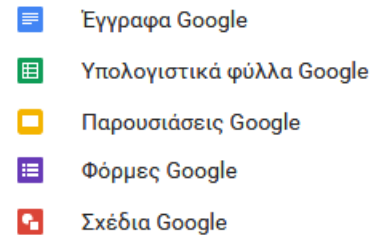

Οι εφαρμογές γραφείου της Google «συνεργάζονται» με την εφαρμογή αποθήκευσης αρχείων νέφους της Google, το Google Drive. Η χρήση του δεν είναι αυστηρά υποχρεωτική, αλλά διευκολύνει πολύ τη διαχείριση των αρχείων που δημιουργούνται με τις εφαρμογές γραφείου της Google.

Στο Διαδίκτυο υπάρχουν πολλοί ιστοχώροι που επεξηγούν τον τρόπο χρήσης των εφαρμογών γραφείου της Google και του Google Drive. Ενδεικτικά αναφέρεται ένας ιστοχώρος με σχετικές πληροφορίες (Wikipedia):

[https://en.wikipedia.org/wiki/Google\\_Docs,\\_Sheets\\_and\\_Slides](https://en.wikipedia.org/wiki/Google_Docs,_Sheets_and_Slides) (τελευταία επίσκεψη: Νοέμβριος 2017)

# <span id="page-8-0"></span>**3.4 Ιστολόγια (blogs) και οι εκπαιδευτικές τους χρήσεις**

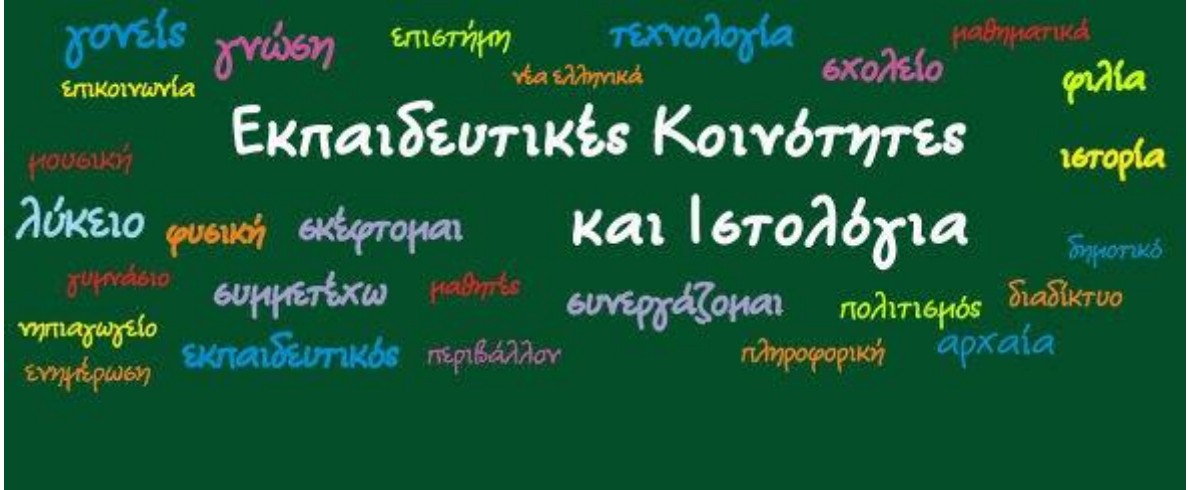

Τα ιστολόγια απετέλεσαν αρχικά ιστοχώρους στους οποίους ο εξουσιοδοτημένος χρήστης μπορούσε να αναρτήσει προσωπικές σκέψεις – ένα είδος προσωπικού, χρονολογημένου ημερολογίου. Τα αναρτώμενα μηνύματα μπορούν να τα σχολιάσουν οι επισκέπτες του ιστολογίου (ή ορισμένοι εξουσιοδοτημένοι επισκέπτες). Ωστόσο, τα ιστολόγια γνώρισαν μεγάλη ανάπτυξη και οι χρήσεις τους ξεπέρασαν πολύ γρήγορα το προσωπικό ημερολόγιο.

Τα ιστολόγια εξελίχθηκαν πολύ σύντομα σε προσωπικές, ψηφιακές εφημερίδες (για παράδειγμα, [http://en.wikipedia.org/wiki/Citizen\\_journalism,](http://en.wikipedia.org/wiki/Citizen_journalism) τελευταία επίσκεψη: Νοέμβριος 2017) και «τόπους» κοινωνικού σχολιασμού, στηρίζοντας το λεγόμενο κίνημα της *δημοσιογραφίας του πολίτη* (citizen journalism). H ιδέα είναι βέβαια ότι οιοσδήποτε με ένα σύγχρονο κινητό τηλέφωνο μπορεί να ηχογραφήσει, να φωτογραφίσει, να βιντεοσκοπήσει ό,τι θεωρεί σημαντικό και να το δημοσιοποιήσει. Υπάρχουν βέβαια θετικές πλευρές – πως τίποτε πια δε μένει κρυφό και ακόμη και οι κυβερνήσεις είναι αναγκασμένες να λαμβάνουν υπόψιν τους. Υπάρχουν προφανώς και αρκετές αντιρρήσεις και αρνητικά στοιχεία σε αυτήν τη γενικευμένη και χωρίς κανόνες δημοσιοποίηση και κοινοποίηση των πάντων, αλλά αυτό είναι ένα θέμα άλλης φύσεως.

Τα ιστολόγια επιτρέπουν την ανάρτηση ανακοινώσεων σε αντίστροφη χρονολογική σειρά και την αναγραφή σχολίων για κάθε ανακοίνωση από τους επισκέπτες του ιστολογίου. Για τη δημιουργία ιστολογίου μπορεί είτε να χρησιμοποιηθεί ένας απομακρυσμένος πάροχος υπηρεσιών αυτού του είδους (για παράδειγμα το Google Blogger ή το [https://wordpress.com/,](https://wordpress.com/) τελευταία επίσκεψη: Νοέμβριος 2017, επιτρέπουν τη δημιουργία ιστολογίου σε όσους έχουν λογαριασμό), είτε να χρησιμοποιηθεί η δυνατότητα που ενσωματώνεται σε ορισμένα περιβάλλοντα διαχείρισης της γνώσης ή διαχείρισης περιεχομένου (όπως το Moodle), είτε, τέλος, να χρησιμοποιηθεί μια ειδική εφαρμογή (για παράδειγμα: [https://wordpress.org/,](https://wordpress.org/) τελευταία επίσκεψη: Νοέμβριος 2017). Όπως είναι αναμενόμενο, τα «τοπικά» ιστολόγια είναι λιγότερο «ορατά» στο Διαδίκτυο, αλλά καλύτερα ελεγχόμενα και οι επισκέπτες τους, κατά κανόνα, είναι ενημερωμένοι και τα παρακολουθούν συστηματικά.

Τα ιστολόγια προσφέρουν πολλές δυνατότητες για διαδικτύωση μεταξύ τους και ενημέρωση όσων ενδιαφέρονται, όταν υπάρχει οιαδήποτε επικαιροποίηση ή μεταβολή του περιεχομένου τους (όπως η ανάρτηση νέων μηνυμάτων).

Τα ιστολόγια, όπως και παραπάνω αναφέρθηκε, συχνά λειτουργούν ως χώροι «προσωπικής δημοσιογραφίας», ως ένα είδος δηλαδή εφημερίδων ή ακριβέστερα ως ένα είδος «δημοσιογραφικού πρακτορείου» που αντλεί πληροφορίες και ειδήσεις από παντού (προσωπικές, από τον τύπο ή από άλλα ιστολόγια) και τις αναπαράγει. Η «δημοσιογραφία των πολιτών» είναι επίσης μια νέα, σχετικά, κοινωνική πρακτική πολιτών που επιθυμούν να παίξουν έναν ενεργό ρόλο στη συλλογή, επεξεργασία, αναφορά και διάδοση ειδήσεων (σχετικό: έκθεση *We Media* του 2003, [http://www.hypergene.net/wemedia/download/we\\_media.pdf,](http://www.hypergene.net/wemedia/download/we_media.pdf) τελευταία επίσκεψη: Νοέμβριος 2017 ). H πρακτική αυτή, ολοένα και πιο συχνή, όπως είναι φυσικό, εγείρει πολλές συζητήσεις, καθώς θέτει θέματα ηθικής και δεοντολογίας, επαγγελματισμού, οικονομικά θέματα – για παράδειγμα ο ανταγωνισμός με τις εφημερίδες – αλλά και θέματα πνευματικής ιδιοκτησίας κ.ά.). Υπάρχει ακόμη και το χαρακτηριστικό παράδειγμα γνωστών εφημερίδων που εγκαταλείπουν σταδιακά την έντυπη έκδοσή τους, για χάρη της ψηφιακής ([https://www.nytimes.com/,](https://www.nytimes.com/) τελευταία επίσκεψη: Νοέμβριος 2017). Πάντως, ενδεικτικό της επιρροής που έχουν σήμερα τα ιστολόγια είναι και το γεγονός ότι μέσα στο πλαίσιο αυτό, όπως είναι γνωστό, το Υπουργείο Παιδείας είχε αποφασίσει το 2012 να ενημερώνει συστηματικά με ανακοινώσεις όσους bloggers το επιθυμούν: … *ζητά τη συμμετοχή και συμβολή των ιστολογίων (blogs), στην πληροφόρηση και ενημέρωση των πολιτών, ως προς τα θέματα που σχετίζονται με τις αρμοδιότητές του* (σχετική ανακοίνωση του Υπουργείου).

Στη λεγόμενη «μπλογκόσφαιρα» οι πρακτικές της συλλογικής/συνεργατικής αξιολόγησης εφαρμόζονται εξίσου αποτελεσματικά. Έτσι, ο ιστοχώρος Digg <http://digg.com/> (τελευταία επίσκεψη: Νοέμβριος 2017) και άλλοι όμοιοι του, υιοθετεί μια ασυνήθιστη διαδικασία για να αναδείξει τις σπουδαιότερες ειδήσεις αλλά και γενικά το πιο σημαντικό ψηφιακό υλικό: οτιδήποτε δημοσιοποιείται στον ιστοχώρο (ειδήσεις, αλλά και φωτογραφίες ή βίντεο) υποβάλλεται για «κρίση» στους αναγνώστες του ιστοχώρου. Αν αυτό λάβει

αρκετές ψήφους (τα λεγόμενα Diggs) τότε δημοσιοποιείται στην πρώτη σελίδα, ενώ οι αναγνώστες μπορούν να το σχολιάσουν δημόσια. Παρόμοια φαίνεται ότι είναι η πολιτική δημονόμησης (folksonomy) και άλλα ειδησεογραφικά μετα-πρακτορεία, όπως το: [https://news.google.com,](https://news.google.com/) τελευταία επίσκεψη: Νοέμβριος 2017).

Τα ιστολόγια έχουν ευρείες εφαρμογές στην Εκπαίδευση.

Μερικά παραδείγματα:

[http://e-filologos.blogspot.com/,](http://e-filologos.blogspot.com/)

<http://3gymnasio-toumpas-thessalonikis.blogspot.com/> και

[http://blogs.sch.gr/tgiakoum/.](http://blogs.sch.gr/tgiakoum/)

Οδηγίες για τους αρχάριους στα ιστολόγια υπάρχουν στο:

<https://problogger.com/blogging-for-beginners-2/>

Επίσης, κατατοπιστικό είναι το video:

<https://www.commoncraft.com/video/blogs> (τελευταία επίσκεψη για όλα: Νοέμβριος 2017).

# <span id="page-10-0"></span>**4 ΕΞΩΤΕΡΙΚΕΣ ΠΗΓΕΣ**

### <span id="page-10-1"></span>**4.1 Ενδεικτική βιβλιογραφία**

- Abramovich, S. & Sugden, S. (2005). Spreadsheets in Education: A Peer-reviewed Medium for Active Learning. In *Proceedings of World Conference on Educational Multimedia, Hypermedia and Telecommunications 2005* (pp. 4542-4547). Chesapeake, VA: AACE. Οι συγγραφείς ισχυρίζονται ότι τα υπολογιστικά φύλλα διευκολύνουν τη μετάβαση από την ενέργεια στην ερμηνεία, την ανάδραση και την περεταίρω δράση από τη μεριά του μαθητή. Τονίζουν επίσης ότι η γνώση του λογισμικού καθίσταται ζωτικός παράγων για την προώθηση της χρήσης του και σε άλλα γνωστικά αντικείμενα.
- Bangert-Drowns, R. (1999). The Word processor as an instructional tool: a metaanalysis of Word processing in writing instruction. *Review of Educational Research* Vol. 63, No. 1, pp. 69-93. Μελέτη που αναδεικνύει τη συμβολή του επεξεργαστή κειμένου στη βελτίωση της ποιότητας του γραπτού λόγου των μαθητών.
- Lam, F. S., & Pennington, M. (1995). The computer vs. the pen: a comparative study of Word processing in a Hong Kong secondary classroom. *Computer Assisted Language Learning*, v.8(1), pp. 75-92. Μελέτη μαθητών της δευτεροβάθμιας της συμβολής του επεξεργαστή κειμένου στην έκθεση ως προς το περιεχόμενο, την οργάνωση, το λεξιλόγιο, τη χρήση της γλώσσας.
- Neuwirth, E. (1996). Spreadsheets: Helpful for Understanding Mathematical Structures. *Mathematics Teacher*, v89 n3 p252-54. Περιγράφει τη χρήση υπολογιστικών φύλλων προκειμένου να καταπιαστεί με μαθηματικές έννοιες χωρίς όμως τη χρήση αλγεβρικών συμβολισμών.
- Stanton, M., Baer, E. & Abramovich, S. (2002). What Are Billy's Chances? Computer

Spreadsheet as a Learning Tool for Younger Children and Their Teachers Alike. *Journal of Computers in Mathematics and Science Teaching*. 21 (2), pp. 127-145. Μελετά το πώς τα πολλαπλά χαρακτηριστικά των υπολογιστικών φύλλων ενισχύουν τη μαθηματική σκέψη των μαθητών στην περιοχή της ανάλυσης δεδομένων και των πιθανοτήτων.

• Sutherland, R. & Rojano, T. (1993). A Spreadsheet Approach to Solving Algebra Problems. *Journal of Mathematical Behavior*, v12 n4 p353-83. Μελέτη μαθητών της Β΄ Γυμνασίου που χρησιμοποίησαν υπολογιστικά φύλλα για να απεικονίσουν και να λύσουν αλγεβρικά προβλήματα συσχετίζοντάς τα με την προηγούμενη αριθμητική τους εμπειρία. Το περιβάλλον των υπολογιστικών φύλλων υποστήριξε τους μαθητές στη μετάβαση από τη συγκεκριμένη σκέψη στη γενικευμένη

### <span id="page-11-0"></span>**4.2 Ενδεικτική διαδικτυογραφία**

- <http://www.pitt.edu/~poole/Office2016frame.html> Σελίδα με πλούσιο υλικό σχετικά με τη χρήση των λογισμικών του Microsoft Office.
- <http://teach.fcps.net/talk/index2.asp?nav=content> Σχέδια μαθημάτων εκ των οποίων πολλά είναι βασισμένα στη χρήση του Word.
- [http://t4.jordan.k12.ut.us/t4/index.php?option=com\\_content&task=view&id=85&It](http://t4.jordan.k12.ut.us/t4/index.php?option=com_content&task=view&id=85&Itemid=35) [emid=35](http://t4.jordan.k12.ut.us/t4/index.php?option=com_content&task=view&id=85&Itemid=35) Κάποιες ιδέες για το πώς μπορεί κανείς να χρησιμοποιήσει το Word στην τάξη και σύνδεσμοι σε άλλες σχετικές σελίδες.
- [http://epublications.bond.edu.au/ejsie/:](http://epublications.bond.edu.au/ejsie/) Spreadsheets in Education. Online περιοδικό αφιερωμένο σε μελέτες για τον ρόλο που μπορούν να παίξουν τα υπολογιστικά φύλλα στην εκπαίδευση
- <http://www.teacherlink.org/content/math/interactive/interactiveexcel.html> Σελίδα με interactive projects βασισμένα στο Excel.
- <http://www2.ups.edu/community/tofu/lev1f/conframe.htm> Αξιοποίηση σειράς χαρακτηριστικών του Excel για την προσέγγιση μαθηματικών εννοιών.
- [http://www.sabine.k12.la.us/class/excel\\_resources.htm](http://www.sabine.k12.la.us/class/excel_resources.htm) Οδηγίες, εξάσκηση, εφαρμογές και σχέδια μαθημάτων με τη χρήση του Excel.
- [http://www.amphi.com/departments--programs/technology/training-materials/mi](http://www.amphi.com/departments--programs/technology/training-materials/microsoft-excel.aspx)[crosoft-excel.aspx](http://www.amphi.com/departments--programs/technology/training-materials/microsoft-excel.aspx) Ιδέες για την ενσωμάτωση των υπολογιστικών φύλλων στην τάξη.
- [http://www.internet4classrooms.com/on-line\\_excel.htm](http://www.internet4classrooms.com/on-line_excel.htm) Σύνδεση του Excel με μια ποικιλία θεμάτων.
- <http://its.leesummit.k12.mo.us/excel.htm> Σύνδεσμοι σε άλλες σελίδες με ιδέες και σχέδια μαθημάτων.
- <http://jc-schools.net/tutorials/excel-activities.htm> Ιδέες για την εισαγωγή του Excel στην τάξη.
- <http://www.teachingandlearningresources.co.uk/resourcesexcel.shtml> Ιδέες που συνδυάζουν το Excel με γλωσσικά μαθήματα.
- <http://academic.pgcc.edu/~ssinex/excelets/> Μαθηματικά παραδείγματα διαδραστικού Excel.
- <http://www.usd.edu/trio/tut/excel/> Online tutorial που βοηθά στην κατανόηση γενικά των υπολογιστικών φύλλων.

• <http://www.quiz-creator.com/blog/2009/07/create-quiz-with-excel/#110> Χρήσιμη ιστοσελίδα που παρουσιάζει πώς να χρησιμοποιεί κάποιος το Excel προκειμένου να δημιουργήσει τεστ

# <span id="page-12-0"></span>**5 ΦΥΛΛΑ ΕΡΓΑΣΙΑΣ ΚΑΙ ΔΡΑΣΤΗΡΙΟΤΗΤΕΣ ΕΠΙΜΟΡΦΩΤΙΚΟΥ ΣΕΝΑΡΙΟΥ 5.1 Δραστηριότητα 1: Επεξεργασία κειμένου με δημιουργία ενός ημερολογίου «γεγονότων»**

<span id="page-12-1"></span>Προτείνεται η υλοποίηση ενός ημερολογίου 2-3 ημερών ή εβδομαδιαίου, όπως αυτό που αναφέρεται στο φύλλο εργασίας των μαθητών 2. Δεν είναι βέβαια εντελώς υποχρεωτικό η ημερομηνία να συναρτάται με ένα θέμα που να συμπίπτει ημερολογιακά – αν και θα ήταν καλύτερο (αναζήτηση στο Διαδίκτυο με όρους «to this day» ή «σαν σήμερα» δίνει αποτελέσματα που θα μπορούσαν να χρησιμοποιηθούν σε ορισμένα μαθήματα). Οι επιμορφούμενοι θα εργάζονται κατά συγγενείς ομάδες (cluster συγγενών ειδικοτήτων) και θα πρέπει (α) να επεξεργαστούν την οργάνωση κάθε ημέρας (εικόνες, επιγραμματικά κείμενα, links) και (β) τις ενδεχόμενες διδακτικές χρήσεις και γενικότερα τα διδακτικά οφέλη από τη χρήση αυτού του ημερολογίου. Τα «ενδιαφέροντα» γεγονότα θα μπορούν να προκύψουν με διάφορα κριτήρια (π.χ. Ιστορία γενικά, Μαθηματικά κ.λπ.)

# <span id="page-12-2"></span>**5.2 Δραστηριότητα 2: Επίσκεψη και κριτική αποτίμηση ιστολογίων (blogs). Συνεργατική δημιουργία κριτηρίων εκτίμησης ιστολογίων**

Επιλέγεται μια κατηγορία εκπαιδευτικών περιβαλλόντων (για παράδειγμα: εκπαιδευτικά παιχνίδια) και οι ομάδες των επιμορφουμένων περιηγούνται σε ιστολόγια αυτής της κατηγορίας. Εναλλακτικά, μπορούν να πλοηγηθούν σε ορισμένα ιστολόγια που αναφέρονται παραπάνω στο επιμορφωτικό υλικό.

Ο αντικειμενικός σκοπός της περιήγησης είναι να σχηματίσουν μια πρώτη ιδέα για τα ιστολόγια (αν δεν έχουν ξαναδεί) και να προσπαθήσουν να δημιουργήσουν μέσω Εγγράφων Google έναν αρχικό κατάλογο κριτηρίων για την ποιότητα ενός εκπαιδευτικού ιστολογίου. Τα κριτήρια μπορούν να είναι ελεύθερα (για παράδειγμα, αξιοπιστία του ιστολογίου, διδακτική χρησιμότητα, αισθητική, λειτουργικότητα, ευκολία χρήσης, διεπαφή κ.λπ.), να είναι δημιουργημένα από τους επιμορφούμενους και μόνο ή μετά από σχετική αναζήτηση στο Διαδίκτυο κλπ. Κάθε ομάδα δημιουργεί τα δικά της κριτήρια και τα διαμοιράζονται όλα σε ένα κοινό έγγραφο (χρήσιμο θα ήταν ίσως το Padlet: [http://padlet.com\)](http://padlet.com/). Πραγματοποιείται μια σχετική συζήτηση.

# <span id="page-12-3"></span>**5.3 Δραστηριότητα 3: Δημιουργία – επεξεργασία ιστολογίου (blog)**

Το Πανελλήνιο Σχολικό Δίκτυο, προσφέρει υπηρεσίες φιλοξενίας ιστολογίων:

<http://blogs.sch.gr/>. Οι επιμορφούμενοι καλούνται να δημιουργήσουν ένα κοινό blog (ένα ανά ομάδα επιμορφουμένων) σχετικό με τα αντικείμενα που διδάσκουν ή με κάποιο άλλο θέμα της επιλογής τους και με τη βοήθεια του επιμορφωτή να ολοκληρώσουν τα πρώτα στάδια της δημιουργίας του.

Ενδεικτικά και μόνο μπορεί επίσης να χρησιμοποιηθεί η σχετική (δωρεάν) υπηρεσία του Wordpress για τη δημιουργία ενός ιστολογίου στο <https://el.wordpress.com/> και στη συνέχεια στο <https://signup.wordpress.com/signup/el/>

Ο επιμορφωτής μπορεί επίσης να δείξει στους επιμορφούμενους τον τρόπο με τον οποίο μπορούν να αναρτήσουν σχόλια σε ένα δημοσίευμα ιστολογίου.

# <span id="page-13-0"></span>**5.4 Δραστηριότητα 4: Εισαγωγή στις Φόρμες Google**

Ο επιμορφωτής δείχνει στους επιμορφούμενους τους τρόπους με τους οποίους μπορούν να δημιουργήσουν Φόρμες (online ερωτηματολόγια) της Google. Oι επιμορφούμενοι πλοηγούνται προκειμένου να δουν ορισμένες εκπαιδευτικές εφαρμογές (όπως δημιουργία ερωτηματολογίων προκειμένου να ανιχνευθούν οι αυθόρμητες αντιλήψεις των μαθητών για ένα θέμα, για μια διαμορφωτική αξιολόγηση, ακόμη και για μια έρευνα των ίδιων των εκπαιδευτικών).

## <span id="page-13-1"></span>**5.5 Δραστηριότητα 5: Κριτική αποτίμηση μιας διδακτικής δραστηριότητας με το Excel**

Στο φύλλο εργασίας για τους μαθητές 3 που περιγράφεται σε επόμενη ενότητα, παρουσιάζεται ένα πλαίσιο για τη χρήση του Excel ως ενός εργαλείου στατιστικής επεξεργασίας δεδομένων και παρουσίασης των αποτελεσμάτων.

Σημειώνεται ότι η χρήση του λογισμικού υπολογιστικών φύλλων εντάσσεται μέσα σε ένα γενικότερο project, σε αντιδιαστολή με τη χρήση του υπολογιστικού φύλλου ως μηχανισμού εκτέλεσης υπολογισμών και μόνο (όπως η δραστηριότητα στο 4<sup>ο</sup> φύλλο εργασίας για τους μαθητές που είναι αμέσως μετά).

Προτείνεται στους επιμορφούμενους να επεξεργαστούν το σχετικό φύλλο εργασίας: με ποιον τρόπο πρέπει να δημιουργηθεί το αντίστοιχο φύλλο για το Δημοτικό, το Γυμνάσιο ή το Λύκειο; Ποια θα ήταν ενδεχόμενα θέματα για τη διερεύνηση (ενδιαφέροντα για τους μαθητές και τις μαθήτριες και με διδακτική αξία); Πώς θα έπρεπε να ενταχθεί η χρήση του Excel μέσα σε ένα γενικότερο project με διερευνητικό χαρακτήρα;

## <span id="page-13-2"></span>**5.6 Δραστηριότητα 6: ένας συνδυασμός Μαθηματικών και Πληροφορικής με το Excel**

Το θεώρημα 1-4 διατυπώνεται ως εξής: κάθε φυσικός αριθμός μεγαλύτερος ή ίσος του 1 μπορεί να αντικατασταθεί με το άθροισμα των τετραγώνων των ψηφίων του.

Η διαδικασία αυτή, αν επαναληφθεί αρκούντως, καταλήγει πάντα στον αριθμό 1 (που με τη διαδικασία «ξαναδίνει» 1) ή στον αριθμό 4 (που «δίνει» τον κύκλο 4 =>16=>37=> 58=>89=>145=>42=>20=>4)

Η απόδειξη αυτού του θεωρήματος μπορεί να γίνει σε 2 στάδια:

Ας ονομάσουμε συνάρτηση Τ(ν) τη συνάρτηση που όταν εφαρμοστεί στον φυσικό ν δίνει ως αποτέλεσμα το άθροισμα των τετραγώνων των ψηφίων του.

(α) για τους φυσικούς που είναι μεγαλύτεροι του 1000, η συνάρτηση είναι φθίνουσα: Τ(ν)<ν. Είναι προφανές αφού για έναν αριθμό ν με Κ ψηφία (Κ>3) το άθροισμα των ψηφίων του θα είναι το πολύ Κ\*9<sup>2</sup>, που είναι φυσικά μικρότερο από τον ίδιο τον αριθμό ν.

(β) για τους αριθμούς 1 έως 999, η το θεώρημα μπορεί να επαληθευτεί με τη βοήθεια του Excel. Επειδή το άθροισμα των τετραγώνων των ψηφίων ενός τριψήφιου αριθμού είναι το πολύ 273, αφού 3\*9<sup>2</sup> = 273, αρκεί να επαληθευτεί η ιδιότητα για τους αριθμούς 1-273. Στο αρχείο The 1-4 theorem που υπάρχει στο πρόσθετο υλικό γίνεται αυτή η επαλήθευση.

Συζητήστε αν αυτή η απόδειξη είναι ιδιότυπη και αν θα γίνει αποδεκτή από τους μαθητές. Είναι αποδεκτό να χρησιμοποιούνται αποδείξεις «εξαντλητικού» τύπου (δηλαδή υπολογιστικής επαλήθευσης ενός μεγάλου πλήθους περιπτώσεων);

# <span id="page-14-0"></span>**5.7 Δραστηριότητα 7: ένας συνδυασμός Μαθηματικών και Πληροφορικής με το Excel**

Οι επιμορφούμενοι καλούνται να μελετήσουν το φύλλο εργασίας των μαθητών 5. Μπορούν δοκιμαστικά να υλοποιήσουν και ένα μικρό τμήμα του για να δουν καλύτερα τη ροή της εκτέλεσής του. Καλούνται να συζητήσουν μεταξύ τους για τη δραστηριότητα αυτή, να μελετήσουν τυχόν παραλλαγές της και να προτείνουν δικές τους δραστηριότητες.

# <span id="page-14-1"></span>**5.8 Δραστηριότητα 8: ένας συνδυασμός Μαθηματικών και Πληροφορικής με το Excel**

Οι επιμορφούμενοι καλούνται να μελετήσουν τα φύλλα εργασίας των μαθητών 6, 7 και 8. Στα διαφορετικά φύλλα εργασίας ακολουθείται διαφορετική μεθοδολογία σε κάποια σημεία. Υπάρχουν διαφοροποιήσεις σε θέματα που αφορούν το ποιος θα δημιουργήσει το κοινόχρηστο αρχείο (ο εκπαιδευτικός ή οι μαθητές), αν όλο το τμήμα έχει ένα κοινόχρηστο αρχείο ή αν κάθε ομάδα έχει το δικό της, κ.α. Οι επιμορφούμενοι καλούνται να συζητήσουν μεταξύ τους για τις δραστηριότητες των παραπάνω φύλλων εργασίας και να προτείνουν δικές τους δραστηριότητες.

### **5.9 Δραστηριότητα 9: Σύγκριση περιβαλλόντων επεξεργασίας κειμένου**

Οι επιμορφούμενοι καλούνται να επιχειρήσουν μία σύγκριση ενός απλού επεξεργαστή κειμένου τύπου Microsoft Word ή LibreOffice Writer, των συνεργατικών εγγράφων Google και των wiki και να χρησιμοποιήσουν το φόρουμ ή το chat στην πλατφόρμα του Moodle προκειμένου να ανταλλάξουν τις απόψεις τους.

# <span id="page-15-0"></span>**6 ΠΕΡΑΙΤΕΡΩ ΔΡΑΣΤΗΡΙΟΤΗΤΕΣ – ΑΝΑΘΕΣΗ ΕΡΓΑΣΙΩΝ για το ΜΕΣΟΔIΑΣΤΗΜΑ**

**Δραστηριότητα 1**: Οι επιμορφούμενοι καλούνται να δημιουργήσουν ένα online ερωτηματολόγιο με χρήση της πλατφόρμας Φόρμες Google. Μπορούν να αναζητήσουν οδηγίες στο Διαδίκτυο για τον τρόπο με τον οποίο μπορούμε να δημιουργήσουμε ένα online ερωτηματολόγιο με τη χρήση των Φορμών Google.

**Δραστηριότητα 2**: Οι επιμορφούμενοι καλούνται να αξιολογήσουν ένα τουλάχιστον ιστολόγιο από αυτά που βρίσκονται στο Πανελλήνιο Σχολικό Δίκτυο και να τεκμηριώσουν όσο το δυνατόν πληρέστερα τις αξιολογικές τους κρίσεις. Καλό θα είναι το ιστολόγιο να περιέχει κυρίως εκπαιδευτικό προσανατολισμό και περιεχόμενο.

**Δραστηριότητα 3**: Οι επιμορφούμενοι καλούνται να δημιουργήσουν ένα ιστολόγιο στο Πανελλήνιο Σχολικό Δίκτυο και να αναρτήσουν το υλικό που έχει παραχθεί κατά την 5 η Συνεδρία. Θα μπορούσαν να αναρτήσουν ένα σχέδιο υλοποίησης δραστηριοτήτων με βάση τα μικροσενάρια που έχουν στη διάθεσή τους κατά την 5<sup>η</sup> Συνεδρία.

# <span id="page-15-2"></span><span id="page-15-1"></span>**7 ΣΤΟΙΧΕΙΑ ΓΙΑ ΤΗΝ ΕΦΑΡΜΟΓΗ ΣΤΗΝ ΤΑΞΗ 7.1 Επεξεργασία κειμένου**

Όταν χρησιμοποιούνται κείμενα που απευθύνονται στους μαθητές (όπως τα φύλλα εργασίας), θα πρέπει να ληφθούν υπόψιν ορισμένοι παράγοντες:

- Προσοχή στο κείμενο: μέγεθος, μέγεθος, γραμματοσειρά και γενικά μορφοποίηση. Το κείμενο καθαυτό, πρέπει επίσης να είναι ανάλογο της τάξης στην οποία απευθύνεται και των αναγνωστικών ικανοτήτων των μαθητών, δηλ. τόσο αραιό ώστε να μην είναι δυσανάγνωστο (αν προορίζεται για μικρές ηλικίες), με προσεκτικά επιλεγμένο λεξιλόγιο.
- Έλεγχος των υπερδεσμών (εάν υπάρχουν) ώστε να είναι ενεργοί-επικαιροποιημένοι (δηλαδή να «κατευθύνουν» στα αρχεία ή τις ιστοσελίδες που πρέπει).
- Οι ήχοι, οι εικόνες, η διακόσμηση και τα παντός είδους εφέ είναι εργαλεία και ως τέτοια πρέπει να χρησιμοποιούνται (δηλαδή με φειδώ και μόνο εκεί που εξυπηρετούν κάποιον σκοπό).
- Μερικές τεχνικές για την αξιοποίηση των επεξεργαστών κειμένου στη διδασκαλία, περιλαμβάνουν τα εξής: *Παρακολούθηση αλλαγών* (μια τεχνική που διευκολύνει τη συνεργατική συγγραφή κειμένων), *χρήση ορθογραφικού – γραμματικού ελέγχου* και *θησαυρού* (διευκολύνει τη δημιουργία κειμένων χωρίς πολλά ορθογραφικά-γλωσσικά λάθη), *εισαγωγή σχολίων* (διευκολύνει τη συνεργατική συγγραφή), *χρήση εξωτερικών και εσωτερικών υπερσυνδέσμων* (για χρήση εξωτερικών πηγών πληροφόρησης), *αξιοποίηση πινάκων* (για πινακοποίηση πληροφοριών), συνδυασμό εικόνας και κειμένου.

### <span id="page-16-0"></span>**7.1.1 1 <sup>ο</sup> Φύλλο εργασίας για τους μαθητές: συνεργατικό κείμενο (περιγραφή)**

Ανατίθεται στους μαθητές να υποβάλουν στη διεύθυνση του σχολείου ένα κείμενο που θα περιλαμβάνει μια πρόταση για μια σχολική εκδήλωση που πρόκειται να αναλάβουν.

Το κείμενο περνά σταδιακά από τον έναν μαθητή στον άλλον (ή ανά ομάδες μαθητών, από τη μια στην άλλη) προκειμένου να προταθούν βελτιώσεις ή τροποποιήσεις στο υπάρχον κείμενο οι οποίες θα είναι ορατές μέσα από την «παρακολούθηση αλλαγών» (Track changes). Κάθε μαθητής (ή ομάδα) είναι σε θέση να βλέπει τον σχολιασμό του προηγούμενου, να ανταποκρίνεται σε αυτόν ή να προσθέτει δικό του σχολιασμό.

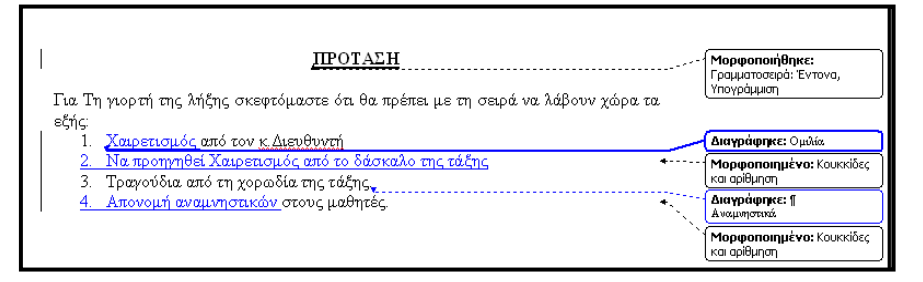

### <span id="page-16-1"></span>**7.1.2 2 <sup>ο</sup> Φύλλο εργασίας για τους μαθητές: ημερολόγιο ανά εβδομάδα με εικόνες (περιγραφή)**

Κατασκευή ενός πίνακα που τα κελιά του θα χρησιμεύσουν ως χώρος για κάθε μέρα του μήνα. Σε κάθε κελί θα μπει η αντίστοιχη ημερομηνία και αντίστοιχα μια εικόνα ή ένα μικρό κείμενο για ένα γεγονός που συνδέεται με τη συγκεκριμένη μέρα (εορταζόμενος άγιος, μια εθνική γιορτή, ένα παλαιότερο γεγονός που έγινε την ίδια μέρα, μια διοργάνωση, το γενέθλιο μιας μεγάλης προσωπικότητας. Το κείμενο ή η εικόνα θα είναι σύνδεσμος προς μια άλλη σελίδα, εικόνα, χάρτη, αρχείο ήχου ή video κ.λπ. Παραλλαγή της πιο πάνω ιδέας θα μπορούσε να είναι ένα αντίστοιχο ημερολόγιο που να περιλαμβάνει τις γενέθλιες ημέρες όλων των μαθητών του τμήματος ή τις ημέρες της ονομαστικής εορτής τόσο των μαθητών όσο και των καθηγητών τους.

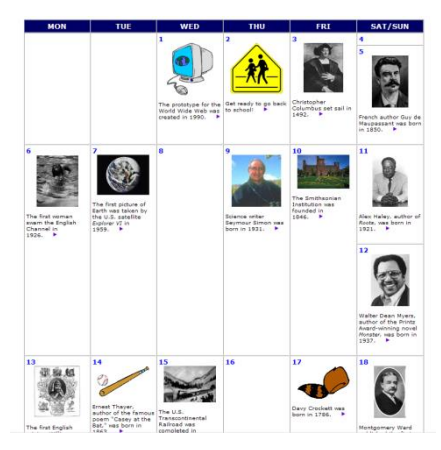

# <span id="page-16-2"></span>**7.2 Υπολογιστικά φύλλα**

Μερικές πρακτικές συμβουλές για τη χρήση των υπολογιστικών φύλλων:

- Δημιουργία γραφημάτων σε μια ποικιλία διαφορετικών μορφών.
- Επίλυση προβλήματος με χρήση fill down μενού και χρήση συναρτήσεων
- Χρήση συνάρτησης αθροίσματος
- Μέσος όρος και ερμηνεία γραφήματος
- Χρήση της γραμμής εργαλείων σχεδίασης

#### <span id="page-17-0"></span>**7.2.1 3 <sup>ο</sup> Φύλλο εργασίας για τους μαθητές: στατιστική επεξεργασία δημογραφικών δεδομένων (περιγραφή)**

Πρόκειται για μια εντυπωσιακή εργασία στο περιβάλλον του Excel με θέμα την κατανομή του πληθυσμού σε διάφορες χώρες σε σχέση με την ηλικία και το φύλο. Μπορείτε να ανοίξετε (ή να κατεβάσετε) το συνοδευτικό αρχείο που υπάρχει στον πιο κάτω σύνδεσμο για να μελετήσετε το παράδειγμα.

<http://sunsite.univie.ac.at/Projects/demography/>

Επίσης, ο εκπαιδευτικός μπορεί να προτείνει διάφορα θέματα προς διερεύνηση (όπως: ποιο είναι προσφιλέστερο μάθημα, πόσα εξωσχολικά βιβλία διαβάζετε σε έναν μήνα, πόση τηλεόραση, Facebook κ.λπ.) και ανάλογα με το επίπεδο των μαθητών να προβεί σε μια λιγότερο ή περισσότερο απλή στατιστική ανάλυση.

Πιο συγκεκριμένα, ένα υπολογιστικό φύλλο μπορεί να χρησιμοποιηθεί και ως προηγμένος, δυναμικός «πίνακας» οργάνωσης δεδομένων, αλλά και ως μια στοιχειώδης βάση δεδομένων.

Προκειμένου να γίνει κατανοητή η χρήση του ως πίνακα παρατίθεται το εξής παράδειγμα. Δίνονται γεωπολιτικά δεδομένα διαφόρων περιοχών (ηπείρων ή χωρών της Ευρωπαϊκής Ένωσης – εντοπίζονται εύκολα στο Διαδίκτυο) και ζητείται η καταγραφή των δεδομένων και η επεξεργασία τους (αλφαβητική ταξινόμηση, κατά πληθυσμό, κατά έκταση, κατά πυκνότητα).

Αντίστοιχα, με ερωτηματολόγια που διερευνούν τη σχέση των μαθητών με τα εξωσχολικά βιβλία, μπορούν να δημιουργηθούν συγκεκριμένα ερωτηματολόγια που να περιλαμβάνουν ερωτήσεις όπως το φύλο ή ο βαθμός των μαθητών στα γλωσσικά μαθήματα, το είδος και η ποσότητα των (εξωσχολικών) βιβλίων που διαβάζουν οι μαθητές, έτσι ώστε να διερευνηθούν υποθέσεις (που θα έχουν διατυπωθεί από πριν) του είδους «οι μαθήτριες διαβάζουν πιο πολλά εξωσχολικά βιβλία από τους μαθητές» κ.λπ. Το σχετικό ερωτηματολόγιο μπορεί να αναρτηθεί με τη βοήθεια του εκπαιδευτικού των Μαθηματικών ή της Πληροφορικής στις Φόρμες Google.

#### <span id="page-17-1"></span>**7.2.2 4 <sup>ο</sup> Φύλλο εργασίας για τους μαθητές: ένα πρόβλημα αριθμητικής/άλγεβρας**

Το πρόβλημα: Πρέπει να προσδιορίσουμε πόσες είναι οι κότες και πόσα είναι τα πρόβατα σε μια αυλή, αν γνωρίζουμε συνολικά ότι έχουν 26 κεφάλια και 64 πόδια.

ΒΗΜΑ 1 Ανοίξτε ένα καινούριο φύλλο εργασίας και ονομάστε πέντε στήλες με τη σειρά «Κεφάλια Προβάτων», «Πόδια Προβάτων», «Κεφάλια Ορνίθων», «Πόδια Ορνίθων», «Συνολικά Πόδια»

ΒΗΜΑ 2 Συμπληρώστε τις στήλες

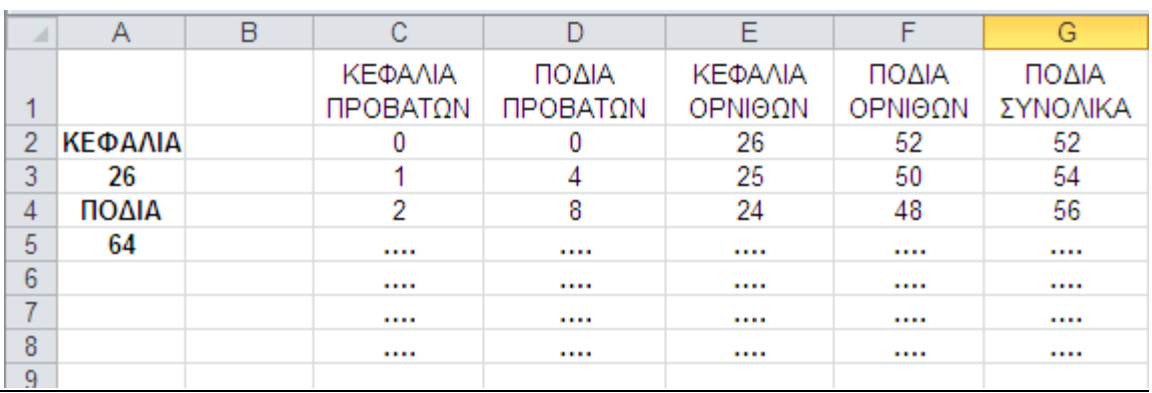

ΒΗΜΑ 3 Υπάρχει τρόπος τα κελιά να συμπληρωθούν με χρήση τύπων (αντί να αναγράφονται ένας προς έναν οι κατάλληλοι αριθμοί);

ΒΗΜΑ 4 Υπάρχει κάποιος τρόπος να επιλύεται το πρόβλημα για οιονδήποτε συνδυασμό ποδιών και κεφαλιών; Υπάρχουν περιορισμοί στον αριθμό των κεφαλιών και των ποδιών;

ΒΗΜΑ 5 Υπάρχει κάποιος τρόπος να επιλύεται το πρόβλημα εύκολα, χωρίς τη χρήση του υπολογιστικού φύλλου;

Παρόμοιες χρήσεις των υπολογιστικών φύλλων (υπολογισμός τοιχοποιίας, υπολογισμός τετραγωνικής ρίζας ενός αριθμού, εκτίμηση επιχρίσματος – σοβάδων κ.λπ.) υπάρχουν στο συνοδευτικό υλικό (δες στο πρόσθετο υλικό).

#### <span id="page-18-0"></span>**7.2.3 5 <sup>ο</sup> Φύλλο εργασίας για τους μαθητές: Έρευνα αγοράς αποθηκευτικών μέσων και υπολογισμοί στα Υπολογιστικά φύλλα Google**

#### **Φύλλο Εργαστηριακής Δραστηριότητας**

**Οι ρόλοι στην ομάδα:** Καλείστε να εργαστείτε σε τριμελείς ομάδες. Ο συντονιστής κάθε ομάδας δημιουργεί στο G*oogle Drive* ένα βιβλίο εργασίας με τρία φύλλα. Δίνει στο αρχείο το όνομα *Έρευνα αγοράς αποθηκευτικών μέσων* και τον αριθμό της ομάδας, δηλαδή η πρώτη ομάδα θα δώσει το όνομα *Έρευνα αγοράς αποθηκευτικών μέσων* και στη συνέχεια το κάνει *Κοινή χρήση* με τα υπόλοιπα μέλη της ομάδας του και τον εκπαιδευτικό σας. Ένας μαθητής αναλαμβάνει να πραγματοποιήσει μια έρευνα αγοράς για τους εσωτερικούς σκληρούς δίσκους, ο δεύτερος για τους εξωτερικούς σκληρούς δίσκους και ο τρίτος για τα USB stick. Κάθε μαθητής πρέπει να μετονομάσει σωστά το φύλλο εργασίας, με το οποίο θα δουλέψει, να εισαγάγει τη φόρμα του αντίστοιχου φύλλου εργασίας, να αναζητήσει στο Διαδίκτυο τις απαραίτητες πληροφορίες για να συμπληρώσει τη φόρμα και τέλος να κάνει τους απαραίτητους υπολογισμούς.

Ακολουθούν λεπτομερείς οδηγίες για κάθε μαθητή ανάλογα με το αποθηκευτικό μέσο που ανέλαβε.

**Εσωτερικοί σκληροί δίσκοι:** Θα εργαστείς στο πρώτο φύλλο εργασίας, τα οποίο πρέπει να μετονομάσεις σε *Εσωτερικοί σκληροί δίσκοι*. Βρες τρία μοντέλα εσωτερικού σκληρού δίσκου με χωρητικότητα 500 GB, 1 TB και 2 TB. Δηλαδή, συνολικά καλείσαι να βρεις εννέα μοντέλα. Για κάθε μοντέλο κατάγραψε την ονομασία του, την τιμή του και την ηλεκτρονική πηγή στην οποία βρήκες τα στοιχεία αυτά. Εισάγαγε τα στοιχεία αυτά στην

παρακάτω φόρμα και στη συνέχεια για κάθε κατηγορία χωρητικότητας υπολόγισε τη μέση τιμή, τη μέγιστη τιμή, την ελάχιστη τιμή και το άνοιγμα τιμής, το οποίο ισούται με τη διαφορά: Μέγιστη τιμή – Ελάχιστη τιμή. Παρακάτω βλέπεις τη φόρμα του φύλλου εργασίας, στο οποίο καλείσαι να εργαστείς.

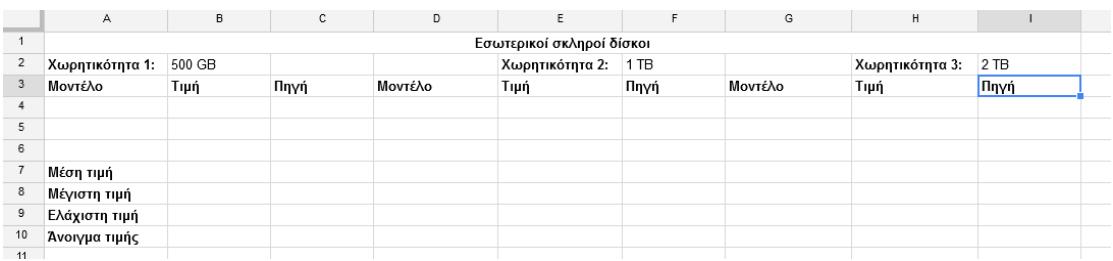

Στο κελί Α12 γράψε το ονοματεπώνυμό σου.

**Εξωτερικοί σκληροί δίσκοι:** Θα εργαστείς στο δεύτερο φύλλο εργασίας, τα οποίο πρέπει να μετονομάσεις σε *Εξωτερικοί σκληροί δίσκοι*. Βρες τρία μοντέλα εξωτερικού σκληρού δίσκου με συνδεσιμότητα USB 3.0 και χωρητικότητα 500 GB, 1 TB και 2 TB. Δηλαδή, συνολικά καλείσαι να βρεις εννέα μοντέλα. Για κάθε μοντέλο κατάγραψε την ονομασία του, την τιμή του και την ηλεκτρονική πηγή στην οποία βρήκες τα στοιχεία αυτά. Εισάγαγε τα στοιχεία αυτά στην παρακάτω φόρμα και στη συνέχεια για κάθε κατηγορία χωρητικότητας υπολόγισε τη μέση τιμή, τη μέγιστη τιμή, την ελάχιστη τιμή και το άνοιγμα τιμής, το οποίο ισούται με τη διαφορά: Μέγιστη τιμή – Ελάχιστη τιμή. Παρακάτω βλέπεις τη φόρμα του φύλλου εργασίας, στο οποίο καλείσαι να εργαστείς.

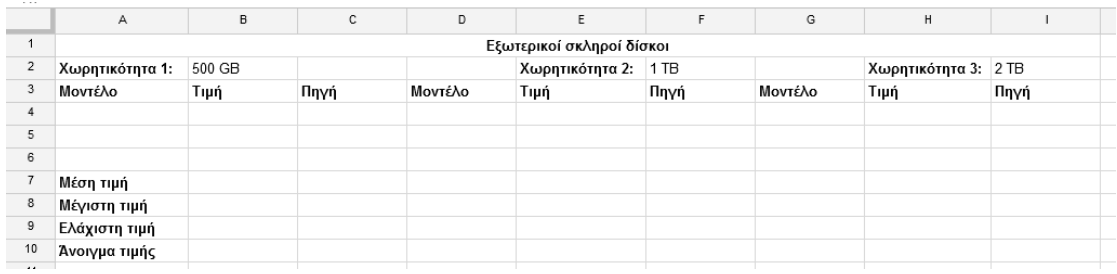

Στο κελί Α12 γράψε το ονοματεπώνυμό σου.

**USB Stick:** Θα εργαστείς στο τρίτο φύλλο εργασίας, τα οποίο πρέπει να μετονομάσεις σε *USB Stick*. Βρες τρία μοντέλα με συνδεσιμότητα USB 3.0 και χωρητικότητα 8 GB, 16 GB και 16 GB. Δηλαδή, συνολικά καλείσαι να βρεις εννέα μοντέλα. Για κάθε μοντέλο κατάγραψε την ονομασία του, την τιμή του και την ηλεκτρονική πηγή στην οποία βρήκες τα στοιχεία αυτά. Εισάγαγε τα στοιχεία αυτά στην παρακάτω φόρμα και στη συνέχεια για κάθε κατηγορία χωρητικότητας υπολόγισε τη μέση τιμή, τη μέγιστη τιμή, την ελάχιστη τιμή και το άνοιγμα τιμής, το οποίο ισούται με τη διαφορά: Μέγιστη τιμή – Ελάχιστη τιμή. Παρακάτω βλέπεις τη φόρμα του φύλλου εργασίας, στο οποίο καλείσαι να εργαστείς.

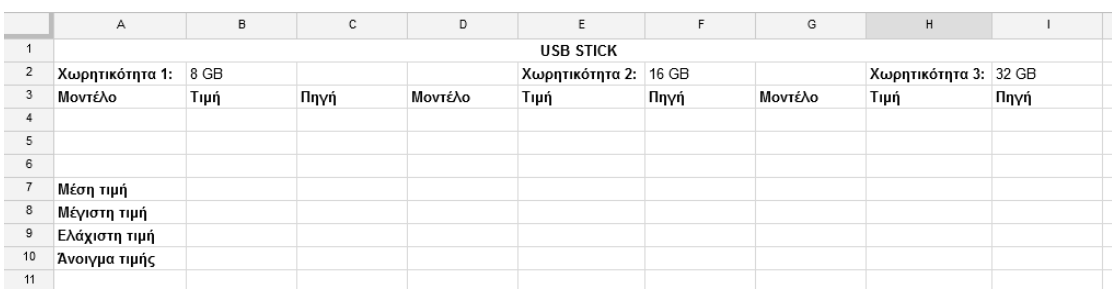

Στο κελί Α12 γράψε το ονοματεπώνυμό σου.

#### **Πρόσθετα στοιχεία**

Η συγκεκριμένη εργαστηριακή δραστηριότητα θα μπορούσε να περιοριστεί σε μόνο μία κατηγορία χωρητικότητας ή στη διενέργεια λιγότερων υπολογισμών. Αντίθετα θα μπορούσε και να εμπλουτιστεί περαιτέρω. Για παράδειγμα έχει υλοποιηθεί σε μαθητές της Γ' Γυμνασίου με την εξής επέκταση: Οι μαθητές κλήθηκαν να αποφασίσουν ποια επιπλέον κριτήρια θα λάμβαναν υπόψιν τους στην αγορά των αποθηκευτικών μέσων και με βάση όλες τις πληροφορίες τους και τα κριτήρια που επέλεξαν να καταλήξουν αρχικά στην επιλογή ενός προϊόντος ανά κατηγορία χωρητικότητας και τελικά να αποφασίσουν ποιο προϊόν θα αγόραζαν. Κάθε ομάδα παρουσίασε τα αποτελέσματά της στην τάξη και ακολούθησε συζήτηση. Οι συγκεκριμένοι μαθητές είχαν αναπτύξει προηγουμένως αρκετά υψηλές δεξιότητες επίλυσης προβλημάτων με μη συνεργατικά υπολογιστικά φύλλα.

### <span id="page-20-0"></span>**7.2.4 6 <sup>ο</sup> Φύλλο εργασίας για τους μαθητές: Δημιουργία παρουσίασης για το υλικό του υπολογιστή με τις Παρουσιάσεις Google**

#### **Φύλλο Εργαστηριακής Δραστηριότητας**

**Οι ρόλοι:** Καλείστε να εργαστείτε σε ζευγάρια. Κάθε ζευγάρι αναλαμβάνει με βάση όσα ειπώθηκαν στην ολομέλεια ένα από τα εξής θέματα:

- 1. Συσκευές εισόδου
- 2. Συσκευές εξόδου
- 3. Αποθηκευτικά μέσα
- 4. Κεντρική μονάδα: Επεξεργαστής Μνήμη RAM ROM
- 5. Κεντρική μονάδα: Μητρική κάρτα, Κάρτα γραφικών, κάρτα ήχου, θύρες, τροφοδοτικό.
- 6. Είδη υπολογιστών

**Διαδικασία:** Ανοίγετε την κοινόχρηστη παρουσίαση. Η πρώτη ομάδα γράφει στην πρώτη διαφάνεια το τμήμα και το σχολείο. Κάθε ζευγάρι βρίσκει τη διαφάνεια τίτλου με το θέμα του και στον υπότιτλο της συγκεκριμένης διαφάνειας προσθέτετε τα ονόματά σας. Μετά τη συγκεκριμένη διαφάνεια κάθε ζευγάρι εισάγει τις νέες διαφάνειες που θα χρησιμοποιήσει. Για κάθε μέρος του υπολογιστή (π.χ. οθόνη, επεξεργαστή) εισαγάγετε εικόνες και ένα πολύ σύντομο κείμενο. Επίσης κάθε ζευγάρι στην τελευταία διαφάνεια που θα χρησιμοποιήσει καλείται να γράψει τις πηγές που χρησιμοποίησε.

#### **Πρόσθετα στοιχεία**

Το αρχικό περιεχόμενο του αρχείου το οποίο ο εκπαιδευτικός κάνει κοινόχρηστο με τους μαθητές του είναι το εξής:

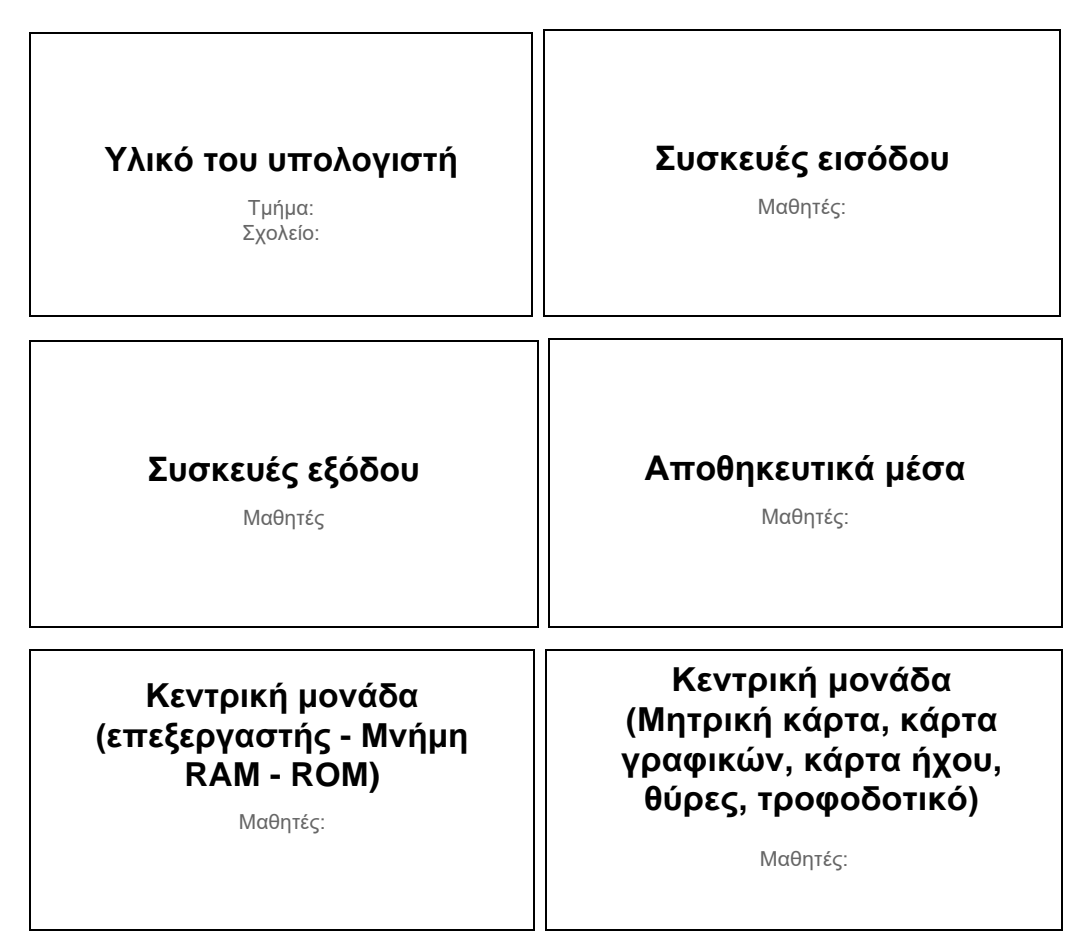

Κάθε ζευγάρι μαθητών μπορεί να χρησιμοποιήσει έναν ηλεκτρονικό υπολογιστή. Αν χρησιμοποιήσουν διαφορετικό υπολογιστή θα πρέπει να διευθετηθεί το θέμα του μοιράσματος της εργασίας.

### <span id="page-21-0"></span>**7.2.5 7 <sup>ο</sup> Φύλλο εργασίας για τους μαθητές: Δημιουργία παρουσίασης για το ασφαλές Διαδίκτυο με τις Παρουσιάσεις Google<sup>1</sup>**

#### **Φύλλο Εργαστηριακής Δραστηριότητας**

Καλείστε να εργαστείτε σε ομάδες των τεσσάρων ατόμων. Οι μαθητές κάθονται ανά δύο σε κάθε υπολογιστή. Κάθε ομάδα αναλαμβάνει με βάση όσα ειπώθηκαν στην ολομέλεια έναν από τους κινδύνους του Διαδικτύου που επισημάνθηκε. Ο συντονιστής κάθε ομάδας δημιουργεί στο G*oogle Drive* ένα αρχείο παρουσίασης με μια διαφάνεια τίτλου που περιέχει το θέμα της ομάδας σας (τίτλος). Δίνει στο αρχείο για όνομα το θέμα της ομάδας και στη συνέχεια το κάνει *Κοινή χρήση* με τα υπόλοιπα μέλη της ομάδας του και με τον εκπαιδευτικό σας. Κάθε μέλος γράφει το όνομά του στον υπότιτλο της πρώτης διαφάνειας. Σε κάθε ομάδα το ένα ζευγάρι αναλαμβάνει να παρουσιάσει τον κίνδυνο που ανέλαβε και το άλλο ζευγάρι αναλαμβάνει να παρουσιάσει τους προτεινόμενους τρόπους

-

<sup>1</sup> Σημειώνεται ότι υπάρχει μια ξεχωριστή Συνεδρία, η υπ' αριθμόν 11, η οποία έχει ως θέμα της την ασφάλεια στο Διαδίκτυο. Εδώ χρησιμοποιείται απλώς ως ενδεικτικό παράδειγμα για τη διδασκαλία των Παρουσιάσεων Google.

αντιμετώπισης του συγκεκριμένου κινδύνου. Κάθε ομάδα θα παρουσιάσει την εργασία της στην ολομέλεια και θα ακολουθήσει συζήτηση.

#### **Πρόσθετα στοιχεία**

Πριν την υλοποίηση του φύλλου εργαστηριακής δραστηριότητας γίνεται καταιγισμός ιδεών και συζήτηση προκειμένου να προσδιοριστούν οι κίνδυνοι του Διαδικτύου, τους οποίους στη συνέχεια οι ομάδες θα κληθούν να μελετήσουν περαιτέρω. Παρατίθενται ενδεικτικά κάποια θέματα που προέκυψαν όταν υλοποιήθηκε η παραπάνω δραστηριότητα σε τάξη:

- Εθισμός στο Διαδίκτυο
- Ηλεκτρονικός εκφοβισμός
- Ιοί Βλαβερό λογισμικό
- Παραβίαση ιδιωτικότητας
- Παραπληροφόρηση
- Υποκλοπή προσωπικών δεδομένων

### <span id="page-22-0"></span>**7.2.6 8 <sup>ο</sup> Φύλλο εργασίας για τους μαθητές: Δημιουργία παρουσίασης για τα smartphones, tablets και laptops με τις Παρουσιάσεις Google**

Καλείστε να εργαστείτε σε ομάδες των τεσσάρων ατόμων. Οι μαθητές κάθονται ανά δύο σε κάθε υπολογιστή. Κάθε ομάδα αναλαμβάνει με βάση όσα ειπώθηκαν στην ολομέλεια μία από τις συσκευές. Ο συντονιστής κάθε ομάδας δημιουργεί στο G*oogle Drive* ένα αρχείο παρουσίασης με μια διαφάνεια τίτλου που περιέχει το θέμα της ομάδας σας (τίτλος). Δίνει στο αρχείο για όνομα το θέμα της ομάδας και στη συνέχεια το κάνει *Κοινή χρήση* με τα υπόλοιπα μέλη της ομάδας του και με τον εκπαιδευτικό σας. Κάθε μέλος γράφει το όνομά του στον υπότιτλο της πρώτης διαφάνεια. Κάθε ομάδα καλείται να αποφασίσει για το περιεχόμενο και τη δομή της παρουσίασής καθώς και για την κατανομή των εργασιών. Κάθε ομάδα θα παρουσιάσει την εργασία της στην ολομέλεια και θα ακολουθήσει συζήτηση. Οι ομάδες θα εξηγήσουν στην ολομέλεια και τον τρόπο με τον οποίο αποφάσισαν να εργαστούν και θα συζητηθούν τυχόν δυσκολίες και καλές πρακτικές.

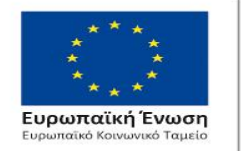

#### Επιχειρησιακό Πρόγραμμα Ανάπτυξη Ανθρώπινου Δυναμικού, Εκπαίδευση και Διά Βίου Μάθηση

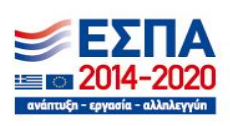

Με τη συγχρηματοδότηση της Ελλάδας και της Ευρωπαϊκής Ένωσης

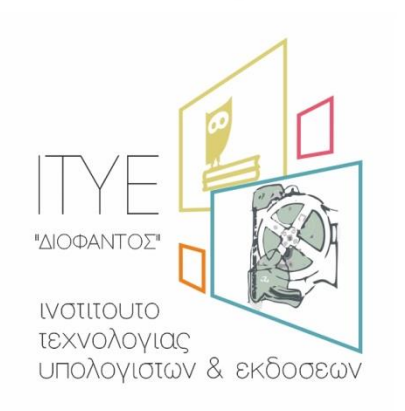